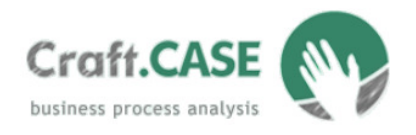

# **Customized Package for Cost Analysis**

**Prerequisites:** *Craft.CASE common using*.

This newsletter is focused on using your business process model to evaluate the process costs. At first glance, you might get the impression that Craft.CASE does not have support for cost analysis. However, customizing it to do so is very easy. Afterwards you will just need to evaluate each activity in appropriate business diagrams with costs needed to execute the activity, print a cost report and fill in some necessary data such as the frequency of the process being executed. And that's it. The cost analysis is automatically computed.

# **Learning by example**

Let's illustrate how to make a cost analysis step by step in the following example.

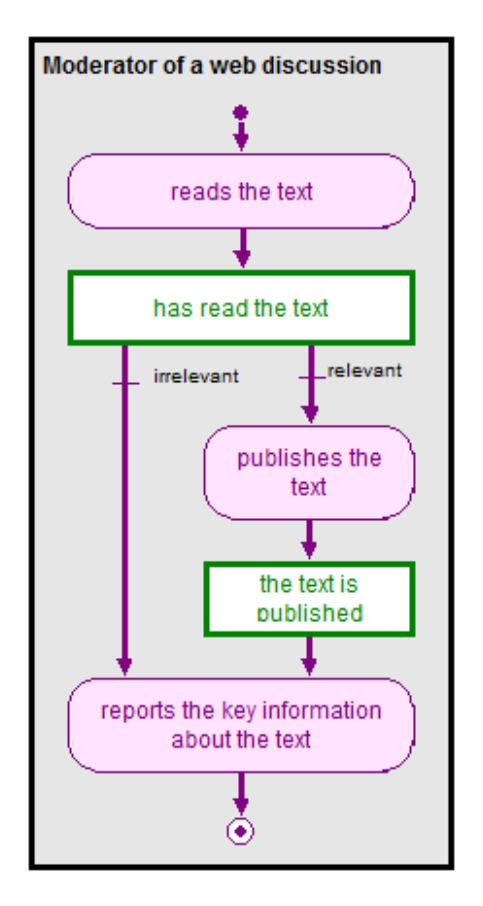

*The moderator of a web discussion has to read each text and decide whether it is relevant enough to be published in the discussion.* 

*Only relevant texts will be published.* 

*Regardless of whether the text was relevant or not, the moderator has to report the key information after having read it.*

Let's assume that we are only interested in time spent on the process. This will be the only aspect of our cost analysis. Generally, the issue is much more complex, but there will be no differences as to how it is done.

#### CRAFT.CASE Ltd.

Tel.: +44 (0)20 3287 4580 sales@craftcase.com www.craftcase.com

#### **Prerequisites:**

*Craft.CASE common using* 

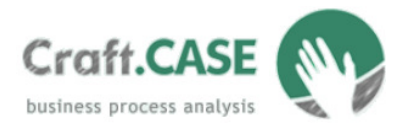

## **Project settings**

Firstly, prepare your project to print automated cost reports for you. Go to project *Settings* and set the following properties:

- 1. a text property *Time* to activities,
- 2. a menu-choice property *Batch* to activities with choices: *per Text* and *per Page,*
- 3. a real property *Frequency* to communications, transition-starts and transition-ends.

Now, we will explain the meaning of all the properties.

## **Filling out the data in the model**

Let's say that the first activity in the process – reading the text – takes the moderator 30 minutes per each text page. Let's assume that publishing the text and reporting key information takes a constant time for each text, no matter how long the text is – assume 20 minutes and 10 minutes respectively. The following table show preview of values of *Time* and *Batch* properties for single activities:

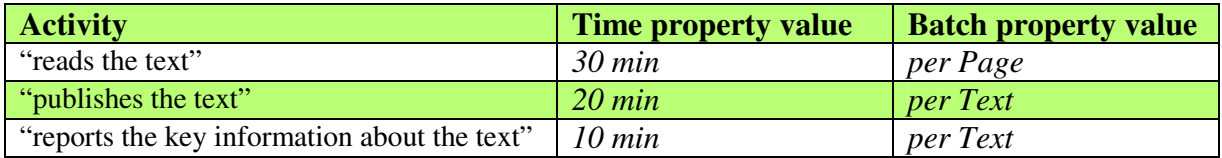

Fill these properties' values in the Craft.CASE model.

Notice, that publishing the text does not take place in each case. Remember, only relevant texts are published. Let's say that 90% of all texts are relevant. Set the value of *Frequency* property of the appropriate transition to be 0.9. Set the other transition (with condition *irrelevant*) to value 0.1.

## **Executing the script**

As soon as you own the customized package for cost analysis, you can execute the script either from the application main menu: Scripting -> Run script -> Cost report, or straight from the business diagram editor by right-clicking and selecting Run script -> Cost report.

CRAFT.CASE Ltd.

**Prerequisites:** 

*Craft.CASE common using* 

Tel.: +44 (0)20 3287 4580 sales@craftcase.com www.craftcase.com

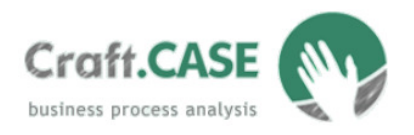

*Customized Package for Cost Analysis* 

The following screen shot shows how the report from our example process looks:

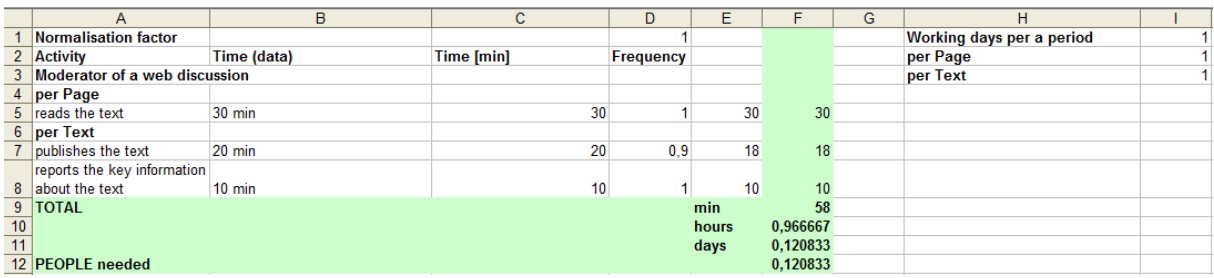

This report computes average time needed for executing the process with one text having one page. Automatically accounted number of people needed is irrelevant now. To change the report to compute the total time needs per a period of time (let's say a month), all you have to do is to provide the report with some statistic data (see next picture).

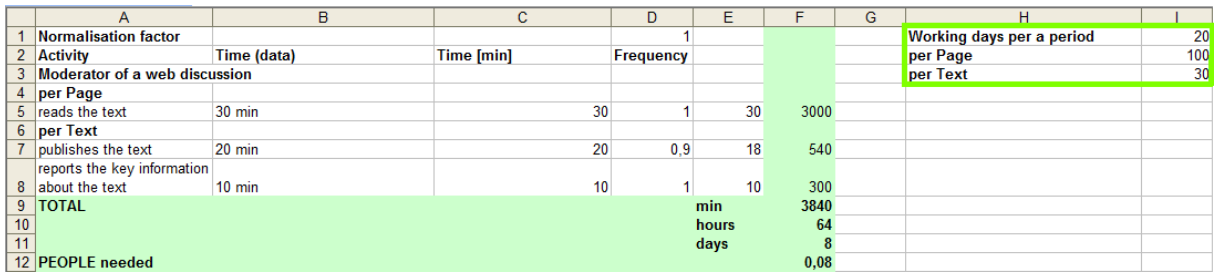

Here is the meaning of the information we have inserted:

- *Working days per period* how many working days there are in a watched period (for counting the number of people needed to execute the process),
- per Page how many pages are processed during this period (do not confuse with a preposition),
- per Text how many texts are processed during this period (do not confuse with a preposition).

Now you can see that there are 8 man-days needed to process all of the texts in month, which means 0.08 of an employee's time.

## **How to get the customized package**

To get our customized script for cost analysis, contact us. To learn more about customized packages see http://www.craftcase.com/Page/Modules.aspx

CRAFT.CASE Ltd.

**Prerequisites:** 

Tel.: +44 (0)20 3287 4580 sales@craftcase.com www.craftcase.com

*Craft.CASE common using* 

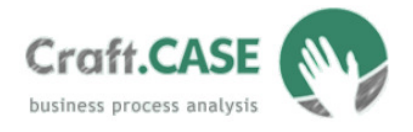

## **Look for more information**

- See the cost analysis tutorial (will be provided with the customized package)
- See the cost analysis methodology (will be provided with the customized package)

#### CRAFT.CASE Ltd.

Tel.: +44 (0)20 3287 4580 sales@craftcase.com www.craftcase.com

# **Prerequisites:**

*Craft.CASE common using*